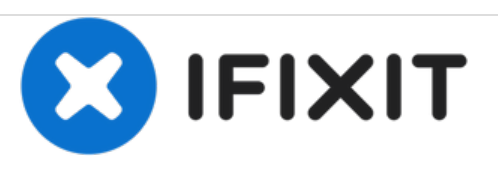

# **Samsung Galaxy S4 Factory Reset/Auf den Werkszustand zurücksetzen**

In dieser Anleitung wird dir gezeigt, wie du den Auslieferungszustand des Samsung Galaxy S4 wiederherstellen kannst.

Geschrieben von: ZFix

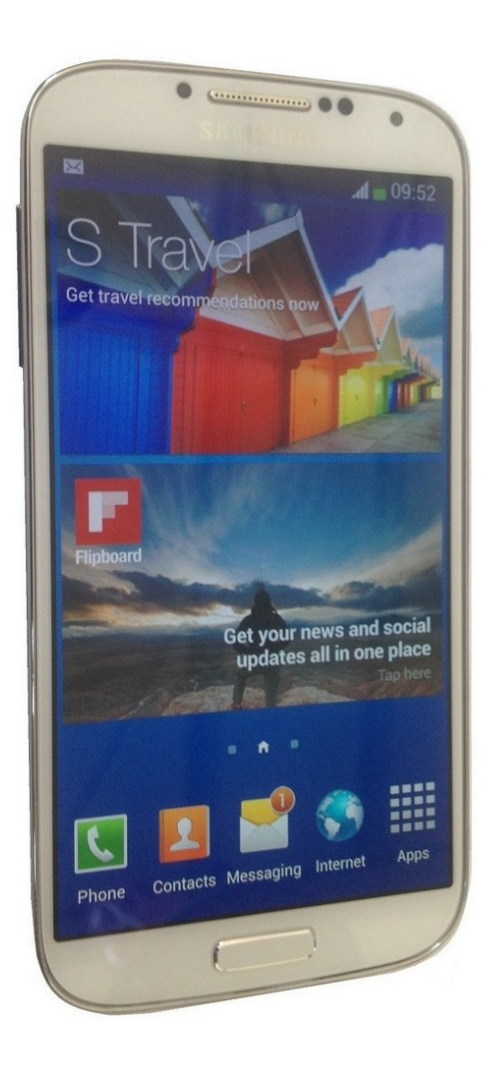

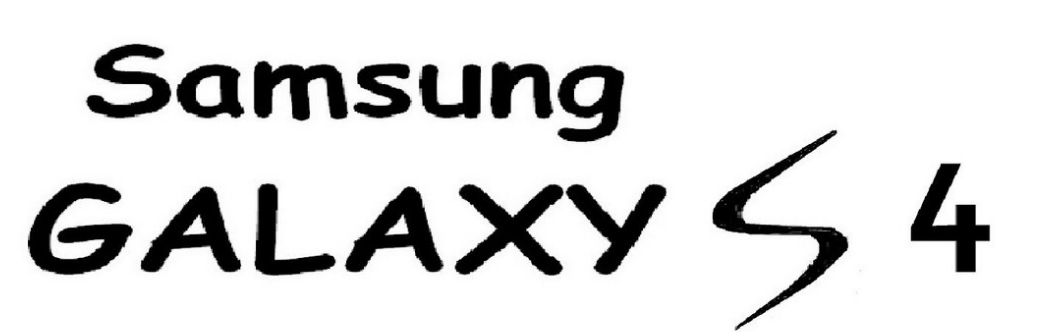

wipe data / factory reset

## **EINLEITUNG**

Mit einem Hardwarereset kannst du Softwareprobleme beheben.

Achtung!!! Ein Factory Reset löscht ALLE Daten von deinem Smartphone!!!

[video: https://www.youtube.com/watch?v=6Idj3dlxGyA]

#### **Schritt 1 — Samsung Galaxy S4 Factory Reset/Auf den Werkszustand zurücksetzen**

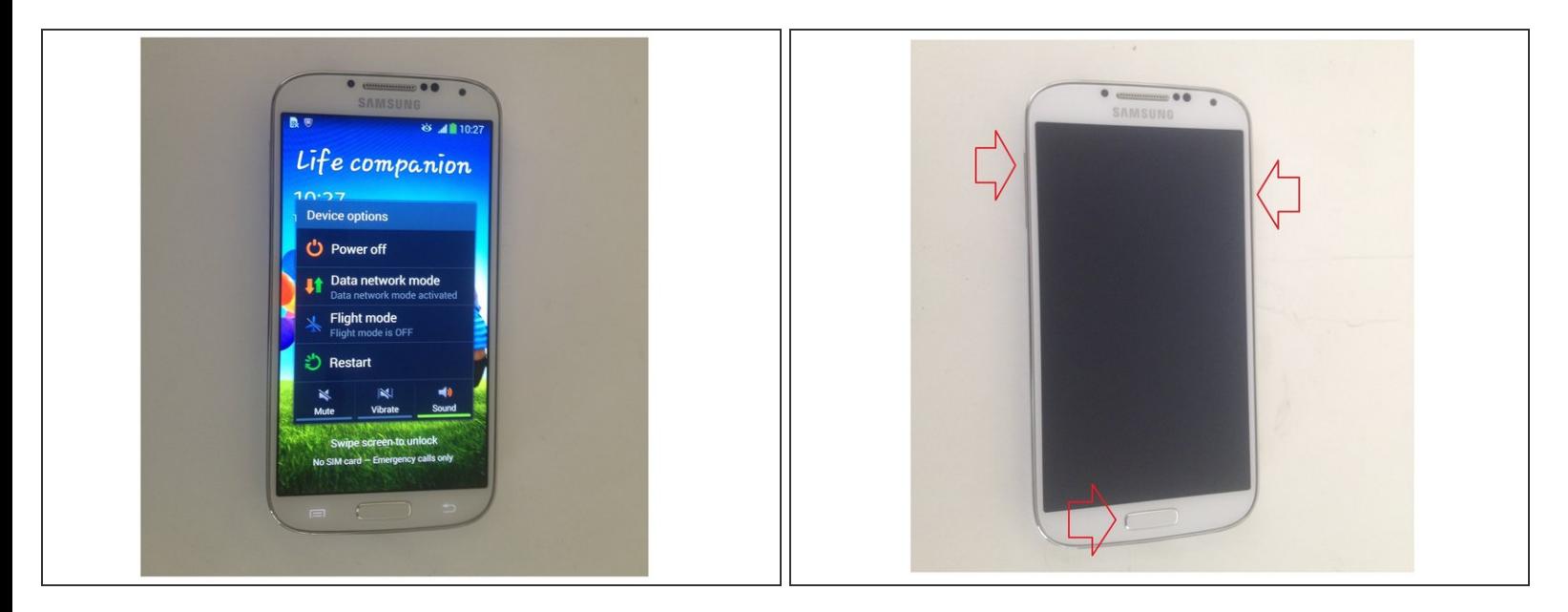

Schalte das Telefon aus und halte "Lautstärke hoch", "Startbildschirm (Home)" und den Einschaltknopf gleichzeitig gedrückt. Wenn das Galaxy Logo erscheint, löse den Einschaltknopf, halte aber die beiden anderen Knöpfe gedrückt.

#### **Schritt 2**

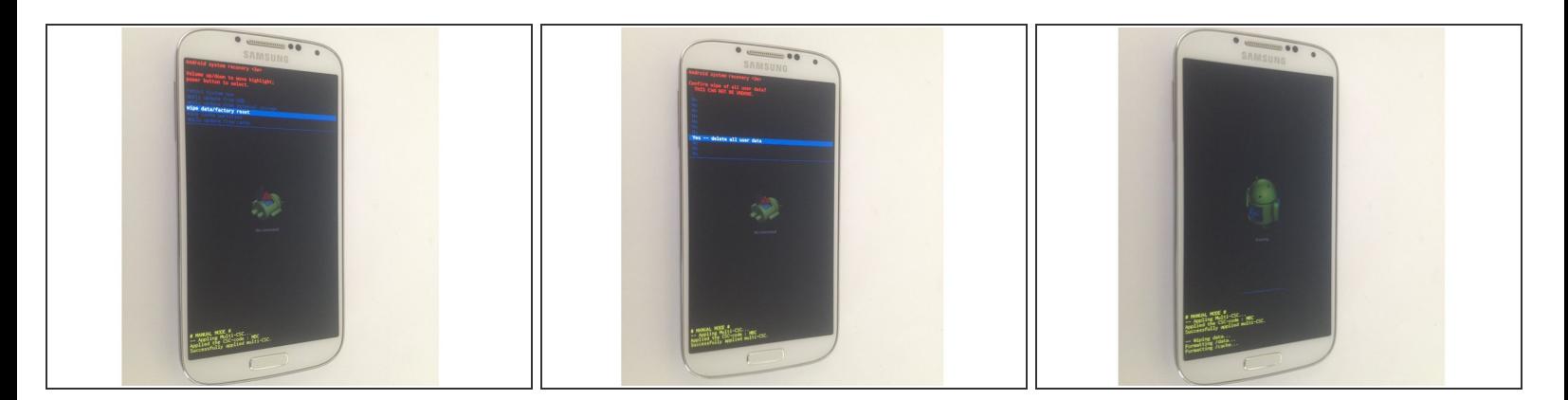

Löse die beiden Knöpfe wenn der Android System Recovery Bildschirm erscheint. Benutze die Lautstärke hoch/runter Knöpfe, um im Menü zu navigieren. Der Einschaltknopf ist für die Bestätigung (OK). Wähle "wipe cache partition" aus und bestätige "delete all user data" und anschliessend "reboot system now"  $\bullet$ 

### **Schritt 3**

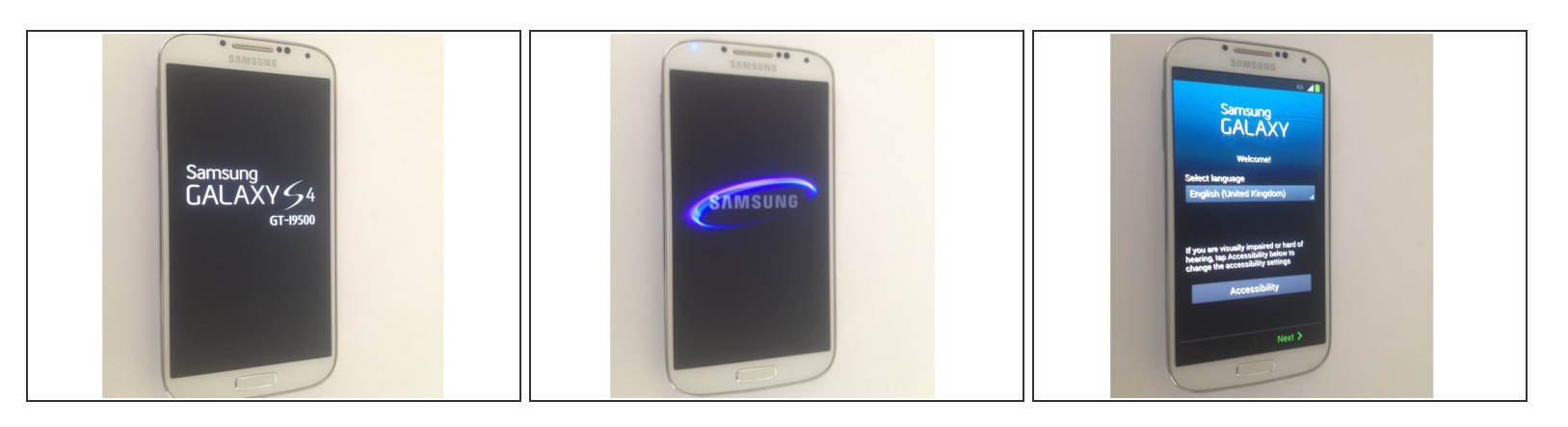

Das wars! Dein Smartphone wird sich nun zurücksetzen.

Diese Anleitung benötigt keinen Wiederzusammenbau.